# **2-Port SATA-III-PCI-Express-Karte Version 02/10 Best.-Nr. 97 36 98** °

### **Bestimmungsgemäße Verwendung**

Das Produkt ist zum Einbau in einen PCI-Express-Steckplatz eines Computers vorgesehen und stellt dort zwei interne SATA-Ports (SATA 6Gb/s = SATA-III) zur Verfügung.

Dieses Produkt erfüllt die gesetzlichen, nationalen und europäischen Anforderungen. Alle enthaltenen Firmennamen und Produktbezeichnungen sind Warenzeichen der jeweiligen Inhaber. Alle Rechte vorbehalten.

# **Lieferumfang**

- Steckkarte
- Slotblech (zum Einbau der Steckkarte in ein flaches Computergehäuse)
- Datenträger mit Treiber
- Bedienungsanleitung

### **Merkmale**

- Vorgesehen zum Einbau in PCI-Express-Steckplatz
- Zwei Anschlüsse mit SATA 6Gb/s (= SATA-III, kompatibel zu SATA 3Gb/s und SATA 1.5Gb/s)
- Anschluss für eine Zugriffs-LED pro SATA-Port

#### **Einbau**

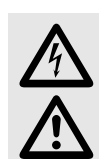

Falls Sie keine Fachkenntnisse für den Einbau besitzen, so lassen Sie den Einbau von<br>Peiner FACHKRAFT oder einer entsprechenden Fachwerkstatt durchführen!<br>Durch unsachgemäßen Einbau wird sowohl die Steckkarte als auch Ihr **einer FACHKRAFT oder einer entsprechenden Fachwerkstatt durchführen!** 

**alle angeschlossenen Geräte beschädigt**.

#### **Vorsicht, Lebensgefahr!**

**Schalten Sie den Computer, in den die Steckkarte eingebaut werden soll und alle angeschlossenen Geräte aus und trennen Sie alle Geräte von der Netzspannung, ziehen Sie den Netzstecker! Das Ausschalten über den Ein-/Ausschalter genügt nicht!**

- Öffnen Sie das Gehäuse Ihres Computers und nehmen Sie den Gehäusedeckel vorsichtig ab.
- Suchen Sie einen freien PCI-Express-Steckplatz, entfernen Sie das zugehörige Slotblech und stecken Sie die Karte in den PCI-Express-Steckplatz ein. Schrauben Sie die Steckkarte fest, kontrollieren Sie den korrekten Sitz im Steckplatz!

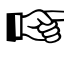

Um die Steckkarte in einem flachen Computergehäuse einzubauen, liegt ein sog. Low-Profile-Slotblech bei. Entfernen Sie das lange Slotblech von der Steckkarte und montieren Sie danach das kurze Low-Profile-Slotblech.

• Pro SATA-Port steht ein LED-Anschluss zur Verfügung. Bei Lese-/Schreibzugriffen auf den entsprechenden SATA-Port blinkt die zugehörige LED. Sofern vorhanden, verbinden Sie einen LED-Anschluss Ihres Gehäuses mit der jeweiligen Stiftleiste auf der Steckkarte.

Achten Sie auf die richtige Polarität beim Anschluss der LED (Markierung "+" auf der Platine beachten), da sonst die LED nicht leuchtet.

"P1 ACT" = LED-Anschluss für SATA-Port "P1"

"P2 ACT" = LED-Anschluss für SATA-Port "P2"

- Verbinden Sie die SATA-Anschlüsse mit den entsprechenden SATA-Laufwerken. Falls Sie noch keine SATA 6Gb/s-Laufwerke haben, können selbstverständlich auch "langsamere" SATA-Laufwerke angeschlossen werden.
- Sichern Sie alle Kabel so, dass sie nicht aus den Anschlüssen rutschen können und dass sie nicht in einen Lüfter des PC-Gehäuses gelangen.
- Verschließen Sie das Gehäuse Ihres Computers.
- Verbinden Sie Ihren Computer und Monitor mit der Netzspannung und schalten Sie alle Geräte ein.
- Startet Ihr Computer nicht korrekt, so schalten Sie ihn sofort aus und kontrollieren Sie sämtliche Einstellungen und Kabelverbindungen.

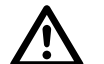

 **Vor dem erneuten Öffnen des Computers ist dieser wieder von der Netzspannung zu trennen, siehe oben!**

### **Treiber-Installation**

Nachdem Windows gestartet ist, erkennt dieses die Steckkarte automatisch als neue Hardware.

Legen Sie die mitgelieferte CD in das entsprechende Laufwerk Ihres Computers ein und folgen Sie allen **Anweisungen** 

Zum Zeitpunkt der Erstellung dieser Bedienungsanleitung befand sich der Treiber im<br>Verzeichnis SATA6G M9128<sup>#</sup> Verzeichnis "SATA6G\_M9128".

### **Entsorgung**

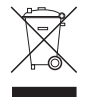

Entsorgen Sie das Produkt am Ende seiner Lebensdauer gemäß den geltenden gesetzlichen Bestimmungen.

**OPERATING INSTRUCTIONS www.conrad.com**

# **2-Port SATA III PCI Express Card Versie 02/10 Item-No. 97 36 98** °

### **Intended use**

The product is intended to be installed in a PCI Express slot on a computer, where it provides two internal SATA ports (SATA 6Gb/s = SATA-III).

This product complies with all current National and European requirements. All names of companies and products are the trademarks of the respective owner. All rights reserved.

### **Package Contents**

- Plug-in card
- Slot bracket (for installing the plug-in card in a flat computer case)
- Data carrier with driver
- Operating Instructions

### **Features**

- Intended for installation in a PCI Express slot
- Two ports with SATA 6Gb/s (= SATA III, compatible with SATA 3Gb/s and SATA 1.5Gb/s)
- Access LED port on each SATA port

#### **Installation**

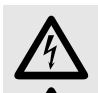

If in doubt about how to install the device correctly, please contact an EXPERT or a<br>specialist workshop and let them do the installation!<br>Incorrect installation can damage both the plug-in card and the computer, along wit **specialist workshop and let them do the installation!** 

 $\overline{\triangle}$ 

**all connected devices**.

**Caution, lethal hazard!**

**Switch off the computer in which the plug-in card is to be installed and disconnect all devices from the mains voltage, remove the plug from the mains! Switching the device off with the ON/OFF button is not sufficient!**

- Open your computer's housing and carefully remove the cover.
- Locate a free PCI Express slot, remove this slot's cover and insert the card into the PCI Express slot. Screw the plug-in card tight and make sure it is positioned correctly in the slot!

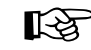

the plug-in card tight and make sure it is positioned correctly in the slot!<br>
For the installation of the plug-in card in a flat computer case, a low-profile slot bracket is pro-<br>
vided. Remove the long slot bracket from t slot bracket.

• Each SATA port has a LED connector. During read/write accesses to the appropriate SATA port, the associated LED flashes. If available, connect a LED connector on your housing with the respective strip on the plug-in card.

Observe the correct polarity when connecting the LED (observe the "+" marking on the board), otherwise the LED does not light up.

"P1 ACT" = LED connection for SATA port "P1"

 $P2$  ACT" = LED connection for SATA port  $P2$ 

- Connect the SATA ports with the corresponding SATA drives. If you do not have any SATA 6Gb/s drive, you may of course connect "slower" SATA drives.
- Secure all cables, so that they cannot slip out of the ports and that they do not get into a fan of the PC case. • Replace the computer case.
- Connect your computer and monitor to the mains voltage and switch on all the devices.
- If your computer does not start up correctly, switch it off at once and check all the settings and cable connections.

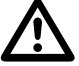

**It must be disconnected from the mains power supply before restarting, see above!**

# **Driver Installation**

After Windows has started, it recognises the plug-in card automatically as new hardware.

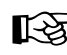

Insert the CD included in delivery into the appropriate drive of your computer and follow all instructions.<br>At the time of completing these operating instructions, the driver could be found in the directo-<br>ry SATA6G\_M9128"

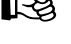

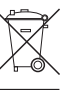

Please dispose of the product, when it is no longer of use, according to the current statutory requirements.

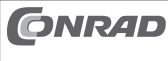

Diese Bedienungsanleitung ist eine Publikation der Conrad Electronic SE, Klaus-Conrad-Str. 1, **CONRAD** D-92240 Hirschau (www.conrad.com).

Alle Rechte einschließlich Übersetzung vorbehalten. Reproduktionen jeder Art, z. B. Fotokopie,<br>Mikroverfilmung, oder die Erfassung in elektronischen Datenverarbeitungsanlagen, bedürfen der<br>schriftlichen Genehmigung des Her Diese Bedienungsanleitung entspricht dem technischen Stand bei Drucklegung. Änderung in Technik und Ausstattung vorbehalten.

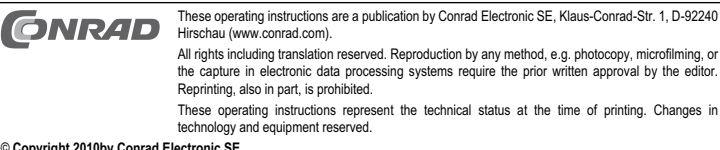

© **Copyright 2010by Conrad Electronic SE.** 

ry SATA6G\_M9128". **Disposal**

# **Carte PCI Express SATA III 2 ports Version 02/10 N° de commande 97 36 98** °

### **Utilisation conforme**

Le produit est prévu pour être monté dans un emplacement PCI Express d'un ordinateur et y met à disposition deux ports SATA internes (SATA 6 Gb/s = SATA-III).

Ce produit est conforme aux exigences des directives européennes et nationales en vigueur. Tous les noms d'entreprises et les appellations d'appareils figurant dans ce mode d'emploi sont des marques déposées des propriétaires correspondants. Tous droits réservés.

### **Étendue de la fourniture**

- Carte d'extension
- Cache-emplacement (pour le montage de la carte dans un boîtier d'ordinateur plat)
- Support de données avec pilote • Instructions d'utilisation

# **Caractéristiques**

- Prévue pour le montage dans un emplacement PCI Express
- Deux connexions avec SATA 6 Gb/s (= SATA-III, compatible avec SATA 3 Gb/s et SATA 1,5 Gb/s)
- Raccordement pour une LED d'accès par port SATA

### **Montage**

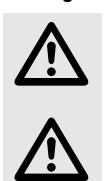

Si vous n'avez pas les connaissances spécifiques nécessaires pour le montage,<br>veuillez confier cette opération à un TECHNICIEN SPÉCIALISÉ ou à un atelier spécia-<br>lisé ! **veuillez confier cette opération à un TECHNICIEN SPÉCIALISÉ ou à un atelier spécialisé !** 

**Un montage incorrect risque d'endommager non seulement la carte d'extension, mais également votre ordinateur ainsi que tous les périphériques connectés.**.

**Attention, danger de mort !**

**Éteindre l'ordinateur devant accueillir la carte d'extension ainsi que tous les appareils raccordés puis les débrancher du réseau en débranchant les fiches d'alimentation ! La mise hors circuit de l'appareil par l'interrupteur marche/arrêt ne suffit pas !**

- Ouvrez le capot de votre ordinateur et retirez-en le couvercle avec précaution.
- Cherchez un emplacement PCI Express libre, enlevez le cache-emplacement correspondant et introduisez la carte dans l'emplacement PCI Express. Visser la carte d'extension et vérifier si elle est placée correctement dans le slot !

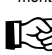

Pour monter la carte d'extension dans un boîtier d'ordinateur plat, utiliser le connecteur d'exten-<br>Color de la carte ordinateur de connecteur d'ordination lors de la carte ordinateur de monter sion Low-Profile fourni. Enlever le connecteur d'extension long de la carte enfichable et monter le connecteur Low-Profile court.

• Un raccordement LED disponible par port SATA. Lors des accès de lecture/écriture sur le port SATA correspondant, la LED correspondante clignote. S'il y a lieu, relier un raccordement LED du boîtier avec la barrette correspondante.

Lors du raccordement de la LED, veiller à la polarité correcte (respecter l'indication "+" sur la platine), sinon, la LED ne s'allume pas.

"P1 ACT" = raccordement LED pour port SATA "P1"

CONRAD Ce mode a empion est une publication

© **Copyright 2010 by Conrad Electronic SE**.

de modifications techniques et de l'équipement.

- $P2$  ACT" = raccordement LED pour port SATA  $P2$
- Raccordez les connexions SATA aux lecteurs SATA correspondants. Si vous n'avez pas encore de lecteurs SATA 6 Gb/s, vous pouvez bien entendu aussi raccorder des lecteurs SATA "plus lents".
- Fixer tous les câbles de sorte qu'ils ne puissent pas glisser des bornes et être pris dans un ventilateur du boîtier du PC.
- Refermer ensuite le boîtier de l'ordinateur.
- Connectez votre ordinateur et votre moniteur à la prise secteur, puis allumez tous les appareils.
- Dans la mesure où votre ordinateur ne démarre pas correctement, éteignez-le immédiatement et contrôlez tous les réglages, ainsi que tous les câbles de connexion.

**Avant de rouvrir l'ordinateur, le séparer de la tension d'alimentation, voir plus haut !**

### **Installation des pilotes**

Après le démarrage, Windows détecte automatiquement la carte d'extension comme nouveau matériel. Insérez le CD-ROM fourni dans le lecteur correspondant de votre ordinateur et suivez les instructions de **Windows** 

Au moment de l'établissement du présent manuel d'utilisation, le pilote se trouvait dans le réper-<br>
toire SATAGC M0129" toire "SATA6G\_M9128".

### **Élimination**

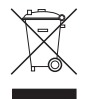

Procédez à l'élimination du produit au terme de sa durée de vie conformément aux dispositionslégales en vigueur.

Ce mode d'emploi est une publication de la société Conrad Electronic SE, Klaus-Conrad-Str. 1,

Tous droits réservés, y compris de traduction. Toute reproduction, quelle qu'elle soit (p. ex. photocopie,<br>microfilm, saisie dans des installations de traitement de données) nécessite une autorisation écrite de<br>l'éditeur. Ce mode d'emploi correspond au niveau technique du moment de la mise sous presse. Sous réserve

# **2-poorts SATA-III-PCI-Express-kaart Versie 02/10 Bestelnr. 97 36 98** °

# **Beoogd gebruik**

Het product is bestemd voor de inbouw in een PCI-Express-slot van een computer en stelt daar twee interne SATA-poorten (SATA 6Gb/s = SATA-III) ter beschikking.

Dit product voldoet aan de wettelijke, nationale en Europese voorschriften. Alle voorkomende bedrijfsnamen en productaanduidingen zijn handelsmerken van de betreffende eigenaren. Alle rechten voorbehouden.

## **Omvang van de levering**

- Insteekkaart
- Slotplaatje (voor de inbouw van de insteekkaart in een vlakke computerbehuizing)
- Opslagmedium met stuurprogramma
- Gebruiksaanwijzing

### **Kenmerken**

- Bestemd voor de inbouw in een PCI-Express-slot
- Twee aansluitingen met SATA 6Gb/s (= SATA-III, compatibel met SATA 3Gb/s en SATA 1,5Gb/s)
- Aansluiting voor een toegangs-LED per SATA-poort

### **Installatie**

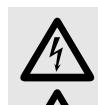

Indien u niet voldoende vakkennis heeft voor de inbouw, dient u de inbouw door een<br>VAKMAN of een erkend elektrotechnisch bedrijf uit te laten voeren!<br>Door onjuiste inbouw worden zowel de kaart als ook uw computer en alle a **VAKMAN of een erkend elektrotechnisch bedrijf uit te laten voeren!** 

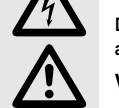

**apparatuur beschadigd**.

**Voorzichtig, levensgevaar!**

**Schakel de computer waarin de kaart geïnstalleerd dient te worden en alle aangesloten apparaten uit, koppel de apparaten los van de netspanning en haal de stekker uit het stopcontact! Uitschakelen via de aan/uit-schakelaar is niet voldoende!**

- Open de behuizing van uw computer en neem het deksel van de behuizing er voorzichtig af.
- Zoek een vrij PCI-Express-slot, verwijder het bijbehorende slotplaatje en steek de kaart in het PCI-Expressslot. Schroef de kaart vast en controleer of deze juist in het slot steekt!

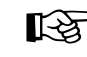

slot. Schroef de kaart vast en controleer of deze juist in het slot steekt!<br>Om de kaart in een vlakke computerbehuizing te installeren is een low-profile-slotplaatje mee-<br>geleverd. Verwijder het lange slotplaatje van de in low-profil-slotplaatje.

• Per SATA-poort staat een LED-aansluiting ter beschikking. Bij lees-/schrijftoegang tot de betreffende SATApoort knippert de bijbehorende LED. Indien aanwezig, verbindt u een LED-aansluiting van uw behuizing met de betreffende steekverbinding op de insteekkaart.

Let op de juiste polariteit bij de aansluiting van de LED (let op de markering "+" op de printplaat), omdat anders de LED niet brandt.

"P1 ACT" = LED-aansluiting voor SATA-poort "P1"

- "P2 ACT" = LED-aansluiting voor SATA-poort "P2"
- Verbind de SATA-aansluitingen met de betreffende SATA-drives. Mocht u nog geen SATA 6Gb/s-drives hebben, dan kunt u natuurlijk ook "langzamere" SATA-drives aansluiten.
- Leg de kabels zo, dat ze niet uit de aansluitingen kunnen glijden en niet in een ventilator van de pc-behuizing kunnen raken
- Sluit de computerbehuizing.
- Verbind uw computer en monitor weer met de netspanning en schakel alle toestellen in.
- Indien uw computer niet correct opstart, moet u hem direct weer uitschakelen en alle instellingen en kabelverbindingen controleren.

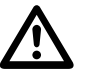

 **Voordat u opnieuw de computerbehuizing opent, dient u deze weer van de netspanning af te koppelen, zie boven!**

# **Installeren van het stuurprogramma**

Nadat Windows is opgestart wordt de insteekkaart automatisch als nieuwe hardware herkend. Plaats de meegeleverde CD in de betreffende drive van uw computer en volg alle aanwijzingen.

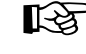

Toen deze gebruiksaanwijzing werd samengesteld bevond het stuurprogramma zich in de directory "SATA6G\_M9128".

# **Verwijdering**

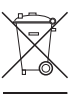

Verwijder het product aan het einde van zijn levensduur in overeenstemming met de geldende wettelijke bepalingen.

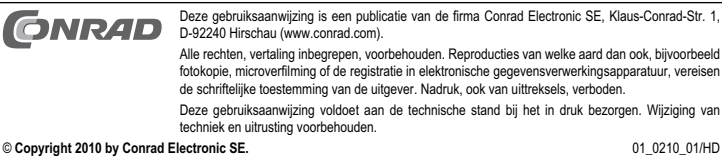

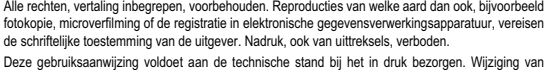